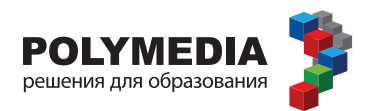

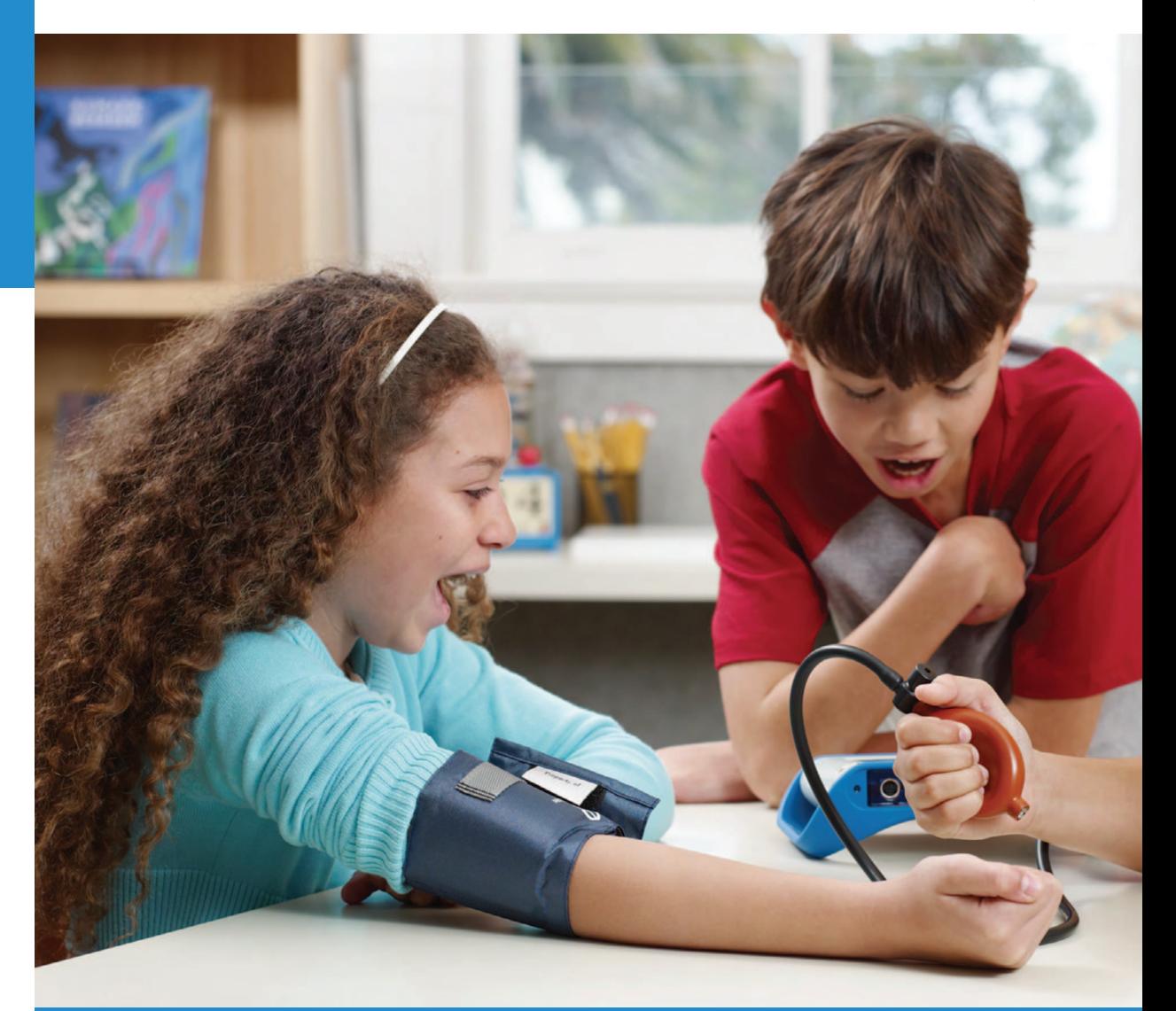

# ПО ПРЕДМЕТАМ <u>НАЧАЛЬНОЙ ШКОЛЫ</u> «ОКРУЖАЮЩИЙ МИР» И «ТЕХНОЛОГИЯ»

для обучающихся с цифровыми лабораториями PASCO (в соответствии с ФГОС С(П) 00)

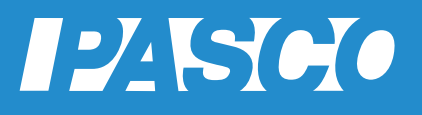

Буханова О.А., Мазина Е.Г., Петрова М.А

Учебное пособие для обучающихся по проведению практических работ по предметам «окружающий мир» и «технология» на уроке в начальной школе с цифровыми лабораториями PASCO (в соответствии с ФГОС С(П) 00).

Полимедиа

Москва 2015

**УДК 373.31** ББК 20я71

Руководитель проекта:

Новикова Елена Владимировна – генеральный директор компании Polymedia, кандидат химических наук, докторант кафедры «IT в государственном управлении» РАНХ и ГС при Президенте РФ, член Международной ассоциации информационных и коммуникационных технологий InfoComm International

Авторы методических рекомендаций:

- Буханова Ольга Александровна учитель начальных классов первой категории, зам. директора по учебной работе. МБОУ СОШ №54 г. Рязани
- Мазина Елена Георгиевна учитель начальных классов высшей категории МБОУ СОШ №54, Почетный работник общего среднего образования, победитель конкурса лучших учителей РФ в области Приоритетного национального проекта "Образование" 2006г., директор Центра развития "Начальная школа XXI века" г. Рязань.
- Петрова Мария Арсеньевна кандидат педагогических наук, руководитель методической службы ЗАО "Полимедиа», четырежды лауреат конкурса « Грант Москвы» в области образования, Трижды Соросовский учитель, эксперт ЕГЭ по физике.

Учебное пособие для обучающегося по проведению практических работ на уроке в начальной школе с цифровыми лабораториями PASCO (в соответствии с ФГОС С(П) 00). - М.: Полимедиа, 2015, 68 с.

ISBN 978-5-9904628-5-4

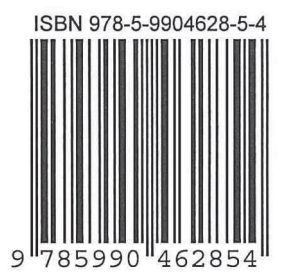

УДК 373.31 **66K20g71** 

© Все права защищены

# Практическая работа на тему:

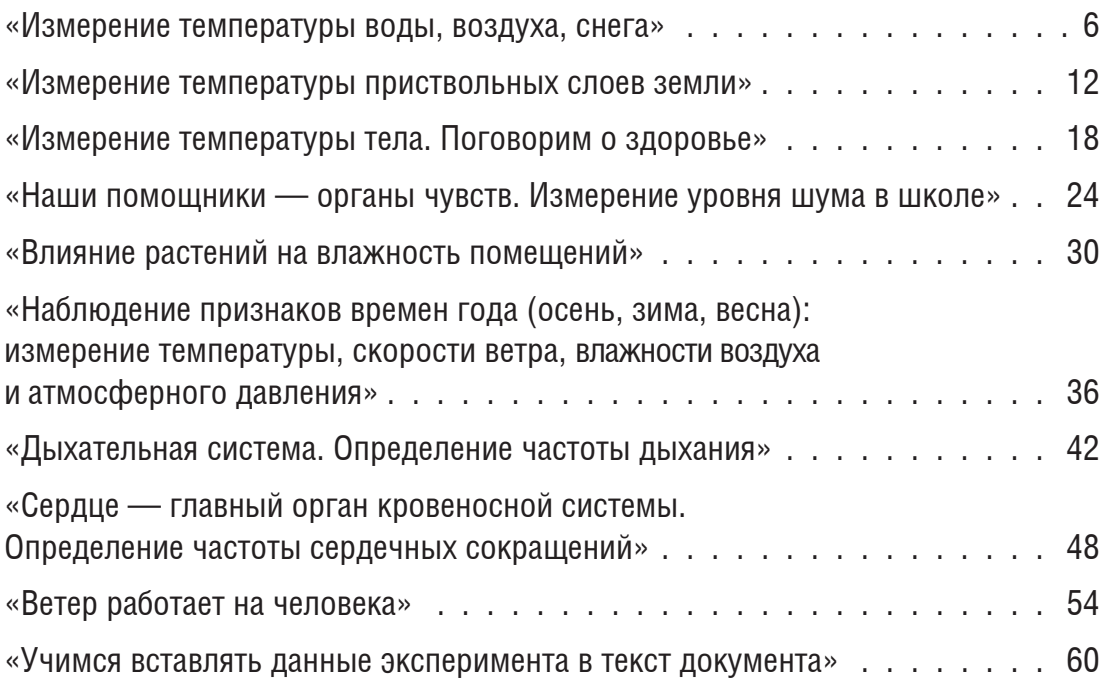

Практическая работа на тему «Измерение температуры воды, воздуха, **CHEFA»** 

## Введение

Когда мама с утра говорит, что «на улице холодно», она имеет в виду температуру окружающего воздуха. Когда вы вечером умываетесь, вы предпочитаете теплую воду. А когда после учебы одноклассники забрасывают вас снежками, вы ощущаете, какой холодный снег у вас за воротником. Так что такое температура? Как ее измерить? Почему надо измерять температуру воздуха? Почему вода, которой так много вокруг нас, может быть в разных состояниях и выглядеть и ощущаться по-разному?

# Цель работы:

В этой практической работе мы проведем \_\_\_\_\_\_\_\_\_, пронаблюдаем \_\_\_\_\_\_\_, измерим .

# Ответьте на следующие вопросы и сформулируйте гипотезу эксперимента

1. Что такое снег?\_\_\_\_\_\_\_\_\_

2. Как вы считаете, изменится ли температура снега, если он растает? \_\_\_\_\_\_\_

3. Как вы думаете, какая температура выше: снега, воды или воздуха в помещении?

#### **Лабораторное оборудование и материалы**

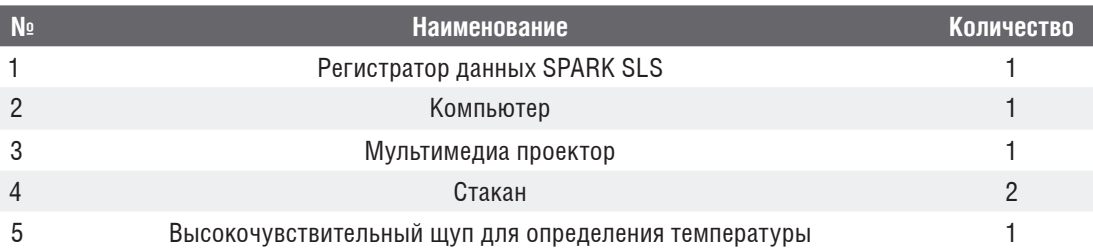

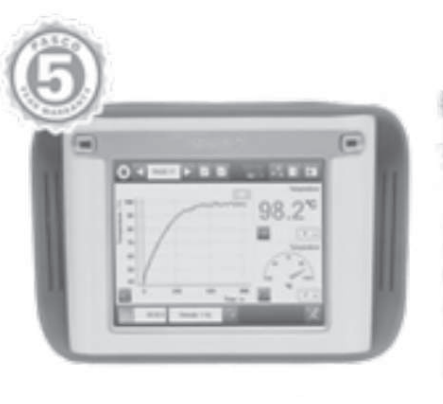

 $N<sup>0</sup>1$   $N<sup>0</sup>4$ 

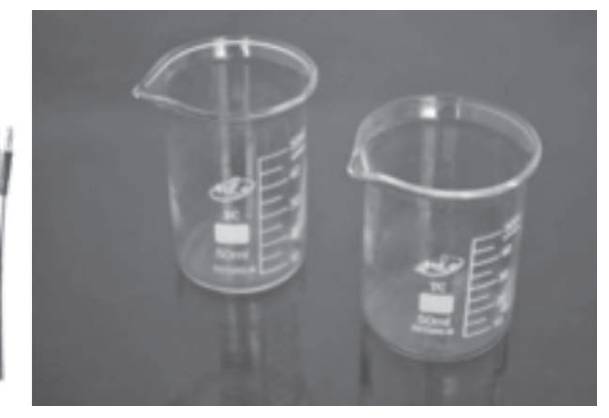

# **Техника безопасности**

Очень аккуратно и бережно относитесь к оборудованию, чтобы не сломать датчики и не нарушить ход эксперимента. Измерения проводите под руководством учителя.

### **Подготовка и проведение эксперимента**

- 1. Подключите к регистратору данных SPARK SLS высокочувствительный щуп. Приготовьте стакан с водой и стакан со снегом.
- 2. Включите регистратор данных SPARK SLS, для чего нажмите кнопку на нижней панели устройства.
- 3. Установите частоту сбора данных «одно измерение в секунду».
- 4. В правом нижнем углу экрана нажмите кнопку **\*\*\*** «Создать».
- 5. В верхней части экрана появится первая страница. Нажмите кнопку «Температура» — соответствующие параметры выделятся оранжевым цветом. Выберите «Цифра». Снова нажмите «Температура», выберите «График».
- 6. Нажмите «ОК» в правом нижнем углу.
- 7. Возьмите высокочувствительный щуп за провод (не касаясь руками чувствительной части щупа). Нажмите в левом нижнем углу кнопку **\*\*\*** «Начало работы, запись». Измеряйте температуру воздуха в классе в течение 40 секунд.
- 8. Не прерывая измерений, погрузите высокочувствительный щуп в стакан с водой. Измеряйте температуру воды течение 40 секунд.

Рис. 1. Фотография экспериментального оборудования

Практическая работа на тему «Измерение температуры тела. Поговорим **0 ЗДОРОВЬЕ»** 

## **Введение**

Вы все помните, как в детстве болели и мама с беспокойством спрашивала: «Какая сегодня температура — 36,6 или выше?» Вы уже понимаете, что измерение мама производила с помощью медицинского термометра. Вы также наверняка помните, что измеряла температуру вашего тела она под мышкой одной из рук. Когда вы выздоравливали, то шли в школу уже с нормальной температурой. Но вот вопрос: а какую температуру покажет термометр, если измерить ее на ладони, или на сгибе локтя, или у основания шеи? Неужели у человека в каждой точке его организма одинаковая температура и она равна 36,6 °С? Ответить на эти вопросы позволит предлагаемая практическая работа, которую мы проведем с помощью очень чувствительного прибора — датчика температуры.

# **Цель работы:**

В этой практической работе мы проведем \_\_\_\_\_\_\_\_\_, пронаблюдаем \_\_\_\_\_\_\_\_, измерим \_\_\_\_\_\_\_\_\_.

# **Ответьте на следующие вопросы и сформулируйте гипотезу эксперимента**

- 1. Как вы считаете, одинакова ли температура на разных участках тела?
- 2. Какой считается повышенная температура тела человека? \_\_\_\_\_\_\_\_\_\_\_\_\_\_\_
- 3. Может ли быть различной температура на разных частях руки? \_\_\_\_\_\_\_\_\_\_\_

**POLYMEDIA** 

- 1. Соберите экспериментальную установку, как показано на рис. 2.
- 2. К регистратору данных SPARK SLS подключите чувствительный щуп.
- 3. Включите регистратор данных SPARK SLS, для чего нажмите кнопку на нижней панели устройства.
- 4. Установите частоту сбора данных «одно измерение в секунду».
- 5. В правом нижнем углу экрана нажмите кнопку **\*\*\*** «Создать».
- 6. В верхней части экрана появится первая страница. Нажмите кнопку «Температура» — она выделится оранжевым цветом. Выберите «Цифра». Снова нажмите кнопку «Температура», выберирите «График».
- 7. Нажмите «ОК» в правом нижнем углу.
- 8. Измерьте температуру на руке:
	- а) Возьмите чувствительный щуп за пластмассовую часть и нажмите кнопку «Начало эксперимента»;
	- б) Прислоните чувствительный щуп к ладони ученика на 30 секунд, к локтевой части на 30 секунд, к предплечью на 30 секунд; После каждого измерения вносите данные в таблицу.
	- в) Остановите эксперимент: нажмите кнопку **.** Внесите данные в таблицу.
- 9. Измерьте температуру в области лица: по 10 секунд на подбородке, за ухом, на лбу;
	- а) Возьмите чувствительный щуп за пластмассовую часть и нажмите кнопку «Начало эксперимента»;
	- б) Прислоните чувствительный щуп к ладони ученика на 30 секунд, к локтевой части на 30 секунд, к предплечью на 30 секунд; После каждого измерения вносите данные в таблицу.
	- в) остановите эксперимент: нажмите кнопку .

#### **Анализ результатов эксперимента**

#### **Измерение температуры тела**

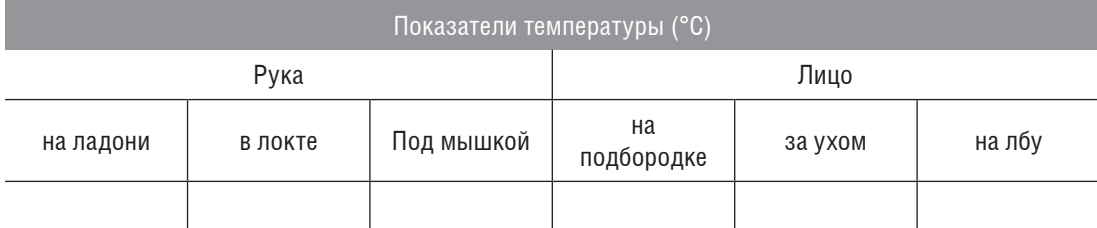

# **Сделайте вывод:**

Мы провели\_ Пронаблюдали \_\_\_\_\_\_\_\_\_\_ Измерили Я думаю, что

# Практическая работа на тему «Влияние растений на влажность помещений»

#### Ввеление

Вы знаете, что такое тропический лес? Мультфильмы про тропический лес вы уже видели и наверняка помните, что в таком лесу большое количество растений и животных, очень жарко и высокая влажность. Что такое высокая влажность? Как вы себе представляете это? Например, на больших гладких листьях тропических пальм при таком состоянии воздуха будут образовываться крупные капли воды. Именно воды, так как влажность - это определенное количество паров воды, содержащееся в воздухе при определенной температуре. Как вы думаете, связаны ли между собой влажность воздуха и большое количество растений в тропическом лесу? А какой будет влажность воздуха в вашем доме, если в нем станет значительно больше растен ий, чем сейчас? Поставим опыт и выявим связь между присутствием растений в помещении и уровнем влажности воздуха.

# Цель работы:

В этой практической работе мы проведем \_\_\_\_\_\_\_\_, пронаблюдаем \_\_\_\_\_\_, измерим \_\_\_\_\_\_\_\_\_\_.

# Ответьте на следующие вопросы и сформулируйте гипотезу эксперимента

- 1. Влажность воздуха в помещении не зависит от количества комнатных растений? Почему?\_\_\_\_\_\_\_\_\_\_
- 2. Существуют ли комнатные растения, которые увеличивают влажность воздуха
- 3. Влияет ли влажность воздуха в помещении на самочувствие человека? \_\_\_

#### **Лабораторное оборудование и материалы**

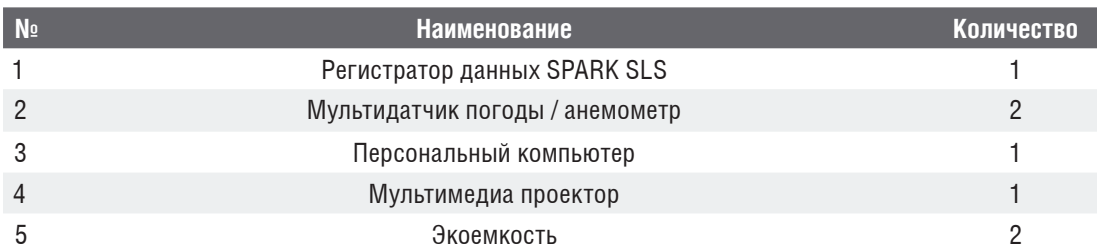

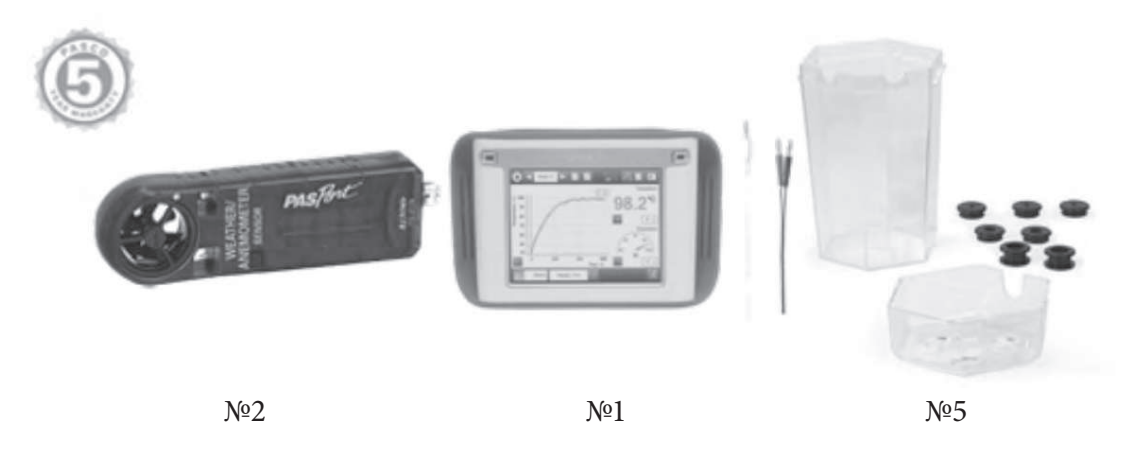

Рис. 1. Фотография экспериментального оборудования

# **Техника безопасности**

Очень аккуратно и бережно относитесь к экоемкостям, не передвигайте их без необходимости, чтобы не нарушить показания датчиков и ход эксперимента. Измерения проводите под руководством учителя.

#### **Подготовка и проведение эксперимента**

1. Соберите экспериментальную установку, как показано на рис. 2.

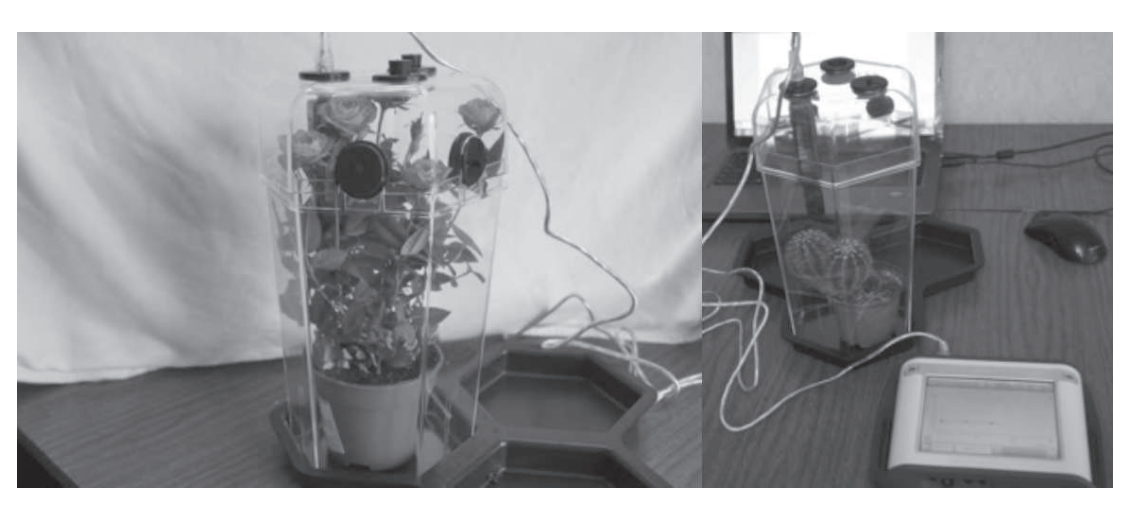

Рис. 2. Собранные экспериментальные установки

- 2. К регистратору данных SPARK SLS подключите мультидатчик погоды / анемометр.
- 3. Убедитесь, что соединение датчика и регистратора данных прочное.